**Download Creative Cloud Photoshop 2020**

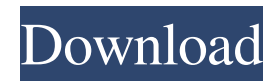

**Photoshop Free Download For Windows 10 Crack Free Download**

Photoshop (CS6) requirements Windows 8 is not currently compatible with Photoshop, nor is Photoshop (CS6). To use Photoshop in these environments, download Windows 7 or Windows Vista.

**Photoshop Free Download For Windows 10 Crack+ License Keygen [Win/Mac]**

There is no right or wrong way to edit and create images with Photoshop Elements. Lets have a look at some of the best things you can do with Photoshop Elements. 1. Enhance your Images You can enhance an image to make it a little more appealing, improve its overall quality, increase its contrast, add a creative touch to it, or make it stand out. You can also combine the same techniques on multiple images to produce a collection of

different images. This will ensure you will have a variety of images that you can use for different purposes. There are many things that you can do with

Photoshop Elements. They include: Remove Backgrounds – Removing background takes time, but it can result in a cleaner, simpler image. Start by applying the Image Adjustment Brush (found on the Brush and Gradient tool) and fill the area with a layer, then go to Select > Inverse. This will give you the option to remove unwanted portions of an image. Clone Content – You

can use the Clone Content option in Photoshop Elements to copy and paste bits of an image. This is helpful because you can crop the area you want, then copy and paste the rest. Brighten Up Dark Images – Use the levels options to increase the brightness of an image. You can increase it to 500 percent, reducing darkness to lighten up. You can also adjust contrast and the Shadows and Highlights sliders. Change Brightness – If you want to change the overall tone of an image, you can reduce

the tonal range of it. This will reduce shadow and highlight details, which gives the image a softer, more pastel appearance. Elements Brushes – Photoshop Elements has different filters and brushes to help you edit your images. The Brush filter is used to create fine

details and the Gradient filter can be used to add color and shape to an image. Remove Blur – You can use the blur tool to reduce the blur in an image. Experiment with how you apply the brush stroke until you get the desired look and feel. Invert Colors – You can invert colors by simply going to the Transparency panel and selecting Invert. You can then select which color parts should be invert, such as the grass and sky. Smooth Out – By using the Smooth filter, you can create a more silky-looking texture. It is ideal for making smoother transitions between colors and shapes. Sharpen 05a79cecff

Q: Back button or fragment problem in horizontal slide menu I'm using the horizontal slide menu with fragments in Android. But my problem is I can't put the back button on the slide menu. Even though I try to put it in different fragments it's not working. How can I fix this problem? Error in the log: AndroidRuntime:

FATAL EXCEPTION: main Process:

com.dev.crm.skills, PID: 554

java.lang.RuntimeException: Unable to start activity Co mponentInfo{com.dev.crm.skills/com.dev.crm.skills.fra gment.Client}: java.lang.IllegalStateException: The specified child already has a parent. You must call removeView() on the child's parent first. at android.app. ActivityThread.performLaunchActivity(ActivityThread. java:2205) at android.app.ActivityThread.handleLaunch Activity(ActivityThread.java:2250) at android.app.Activ ityThread.access\$800(ActivityThread.java:135) at andro id.app.ActivityThread\$H.handleMessage(ActivityThrea d.java:1196) at

android.os.Handler.dispatchMessage(Handler.java:102) at android.os.Looper.loop(Looper.java:136) at android.a

## pp.ActivityThread.main(ActivityThread.java:5017) at java.lang.reflect.Method.invokeNative(Native Method) at java.lang.reflect.Method.invoke(Method.java:515) at com.android.internal.os.ZygoteInit\$MethodAndArgsCal

ler.run(ZygoteInit.java:779) at com.android.internal.os. ZygoteInit.main(ZygoteInit.java:595) at

dalvik.system.NativeStart.main(Native Method) Caused by: java.lang.IllegalStateException: The specified child already has a parent. You must call removeView() on the child's parent first. at android.view.ViewGroup.add ViewInner(ViewGroup.java

**What's New in the?**

Quantum dot and hybrid polymer/quantum dot luminescent systems: tuning optical and structural properties. A water-soluble polymer, polyacrylic acid, has been used to synthesize CdTe and CdSe quantum dot (QD) luminescent systems. Both optical and structural properties of the QD luminescent systems have been tuned by varying the chemical nature of the polymer, as well as the quantum dot size. The polymer/QD luminescent systems, utilizing a more attractive and facile "one-pot" strategy, are expected to

be applicable to display and sensing devices.Order Michigan Supreme Court Lansing, Michigan October 22, 2015 Robert P. Young, Jr.,